## A Latex tutorial using Latex A Short Introduction

#### André Loureiro

#### School of Economics - University of Edinburgh

<span id="page-0-0"></span>October 2012

# **Outline**

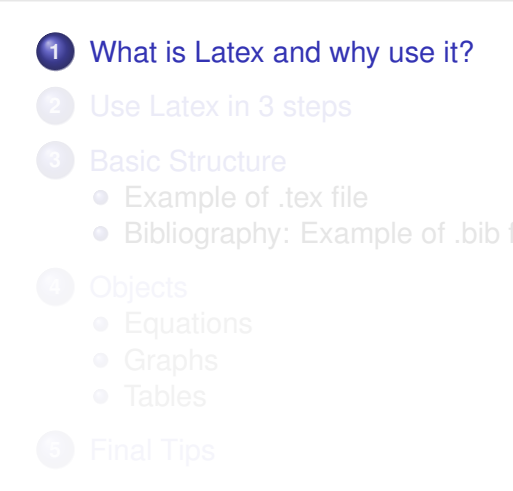

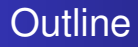

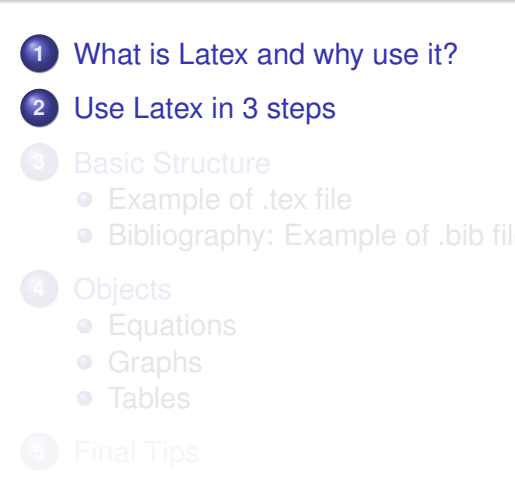

## **Outline**

**[What is Latex and why use it?](#page-6-0) 2** [Use Latex in 3 steps](#page-12-0) **3** [Basic Structure](#page-13-0) [Example of .tex file](#page-13-0) • [Bibliography: Example of .bib file](#page-23-0) **•** [Equations](#page-26-0) **•** [Graphs](#page-28-0)

## **Outline**

- **[What is Latex and why use it?](#page-6-0)**
- **2** [Use Latex in 3 steps](#page-12-0)
- **3** [Basic Structure](#page-13-0)
	- [Example of .tex file](#page-13-0)
	- [Bibliography: Example of .bib file](#page-23-0)
- **4** [Objects](#page-26-0)
	- **•** [Equations](#page-26-0)
	- **•** [Graphs](#page-28-0)
	- **o** [Tables](#page-30-0)

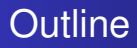

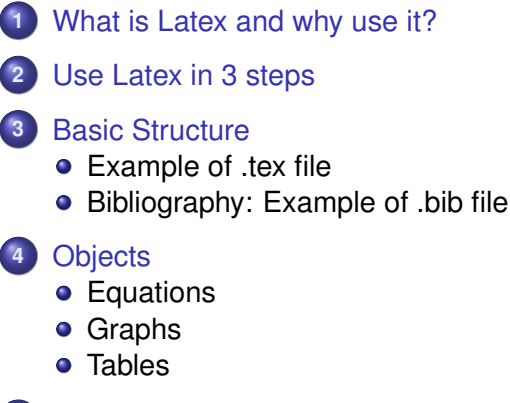

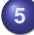

**5** [Final Tips](#page-33-0)

#### <span id="page-6-0"></span>**[Final Tips](#page-33-0)**

- LATEX is intended to provide a high-level language that accesses T<sub>E</sub>X language to produce organised, clean and standard academic articles.
- 
- Very handy for citations and references.
- 
- 
- 

- $\bullet$  LAT<sub>E</sub>X is intended to provide a high-level language that accesses T<sub>E</sub>X language to produce organised, clean and standard academic articles.
- Most academic articles in fields that use maths in some extent use LAT<sub>E</sub>X: export your results from Stata, R, Sage/Python, etc to your paper with little effort and editing.
- Very handy for citations and references.
- 
- 
- 

- $\bullet$  LAT<sub>E</sub>X is intended to provide a high-level language that accesses T<sub>E</sub>X language to produce organised, clean and standard academic articles.
- Most academic articles in fields that use maths in some extent use LAT<sub>E</sub>X: export your results from Stata, R, Sage/Python, etc to your paper with little effort and editing.
- Very handy for citations and references.
- 
- No matter if you skip a line or hit the space bar twice by
- 

- $\bullet$  LAT<sub>E</sub>X is intended to provide a high-level language that accesses T<sub>E</sub>X language to produce organised, clean and standard academic articles.
- Most academic articles in fields that use maths in some extent use LAT<sub>E</sub>X: export your results from Stata, R, Sage/Python, etc to your paper with little effort and editing.
- Very handy for citations and references.
- It allows global and local control of layout, colour and fonts.
- No matter if you skip a line or hit the space bar twice by
- 

- $\bullet$  LAT<sub>E</sub>X is intended to provide a high-level language that accesses T<sub>E</sub>X language to produce organised, clean and standard academic articles.
- Most academic articles in fields that use maths in some extent use LAT<sub>E</sub>X: export your results from Stata, R, Sage/Python, etc to your paper with little effort and editing.
- Very handy for citations and references.
- It allows global and local control of layout, colour and fonts.
- No matter if you skip a line or hit the space bar twice by mistake, nothing changes in the final document.
- 

- **ET<sub>F</sub>X** is intended to provide a high-level language that accesses T<sub>E</sub>X language to produce organised, clean and standard academic articles.
- Most academic articles in fields that use maths in some extent use LAT<sub>E</sub>X: export your results from Stata, R, Sage/Python, etc to your paper with little effort and editing.
- Very handy for citations and references.
- It allows global and local control of layout, colour and fonts.
- No matter if you skip a line or hit the space bar twice by mistake, nothing changes in the final document.
- A portable PDF file is the final output.

## Use Latex in 3 steps

- **1** Install a LAT<sub>E</sub>X editor. e.g. TeXnicCenter, Winedt etc.
- **2** If you use Windows, install MikT<sub>F</sub>X: Provides a set of tools necessary to prepare documents using the T<sub>E</sub>X/LAT<sub>E</sub>X markup language. (It automatically patches to the  $\text{L}T$  $\text{F}X$  editor) For Mac users, you will need MacT<sub>E</sub>X. For Linux users, you can use MikT<sub>F</sub>X, but need to make some adjustments.
- **<sup>3</sup>** Use the simplest article.tex file as a template.

<span id="page-12-0"></span>You may need to reverse 1 and 2 for some softwares.

**[What is Latex and why use it?](#page-6-0) [Use Latex in 3 steps](#page-12-0) [Basic Structure](#page-13-0)**

> **[Objects](#page-26-0) [Final Tips](#page-33-0)**

<span id="page-13-0"></span>**[Example of .tex file](#page-13-0) [Bibliography: Example of .bib file](#page-23-0)**

- <span id="page-13-1"></span>The following slides dissects the components of a basic  $\mathbb{E}T\in X$  document.  $\bullet$
- In order to produce a  $\langle \text{FT}_{\mathsf{F}} \times \text{document} \rangle$ , you need a .tex file and a .bib file.  $\bullet$

This is an example of the structure of .tex file:

```
\documentclass{article}
\usepackage{natbib}
```
\begin{document}

```
\author{Alan U. Thor}
\title{The Effect of Price on Demand}
\maketitle
```

```
\begin{abstract}
Write your abstract here.
\end{abstract}
```
Write your paper here.

```
\bibliographystyle{econometrica}
\bibliography{simple}
```

```
\end{document}
```

```
\documentclass{article} <= DEFINES THE KIND OF DOCUMENT YOU NEED.
\usepackage{natbib}
```

```
\begin{document}
```

```
\author{Alan U. Thor}
\title{The Effect of Price on Demand}
\maketitle
```

```
\begin{abstract}
Write your abstract here.
\end{abstract}
```
Write your paper here.

```
\bibliographystyle{econometrica}
\bibliography{simple}
```

```
\end{document}
```

```
\documentclass{article}
\usepackage{natbib} <= LOADS A PACKAGE YOU MAY NEED TO USE.
```
\begin{document}

\author{Alan U. Thor} \title{The Effect of Price on Demand} \maketitle

```
\begin{abstract}
Write your abstract here.
\end{abstract}
```
Write your paper here.

```
\bibliographystyle{econometrica}
\bibliography{simple}
```

```
\end{document}
```

```
\documentclass{article}
\usepackage{natbib}
\begin{document} <= EVERY DOCUMENT THAT BEGINS...
\author{Alan U. Thor}
\title{The Effect of Price on Demand}
\maketitle
\begin{abstract}
Write your abstract here.
\end{abstract}
Write your paper here.
\bibliographystyle{econometrica}
\bibliography{simple}
\end{document} <= ...NEEDS TO END.
```

```
\documentclass{article}
\usepackage{natbib}
```

```
\begin{document}
```

```
\author{Alan U. Thor} <= OBVIOUS!
\title{The Effect of Price on Demand} <= OBVIOUS!
\maketitle <= OBVIOUS!
```

```
\begin{abstract}
Write your abstract here. <= OBVIOUS!
\end{abstract}
```

```
Write your paper here.
```

```
\bibliographystyle{econometrica}
\bibliography{simple}
```

```
\end{document}
```

```
\documentclass{article}
\usepackage{natbib}
```

```
\begin{document}
```

```
\author{Alan U. Thor}
\title{The Effect of Price on Demand}
\maketitle
```

```
\begin{abstract}
Write your abstract here.
\end{abstract}
```

```
Write your paper here.
```

```
\bibliographystyle{econometrica}<= DEFINES THE KIND OF BIBLIGRAPHY STYLE.
\bibliography{simple} <= LOADS YOUR REFERENCES STORED IN "simple.bib".
```

```
\end{document}
```

```
\bullet Then, if you type this set of commands in a \mathbb{A}T\mathbb{A} editor and typeset it...
```
\end{document}

```
\documentclass{article}
\usepackage{natbib}
\begin{document}
\author{A. U. Thor\thanks{I would like to Odin for very helpful comments. Any errors are mine.
a.u.thor@sms.ed.ac.uk} \\ Department of Economics \\ University of Edinburgh}
\title{The Effect of Price on Demand}
\date{}
\maketitle
\begin{abstract}
This paper analyses the effect of a price rise in a demand function.
\end{abstract}
\section{Introduction}
My paper is based on \cite{Smith1776}, \cite{Keynes1936} and \cite{Becker1968}.
% (Details on citations below! Ignore the equations for a while.)
\section{Model}
$Q =\alpha+\beta P+ \epsilon$ % (Details on writing equations below!)
                              % (Ignore the equations for a while.)
\subsection{Solution}
$\frac{dQ}{dP}=\beta<0$
\section{Conclusion}
The effect is negative.
\bibliographystyle{econometrica} % (Details on bibliography below!)
                                 \ell (Ignore these for a while.)
```
#### ... you will get a document like that:

#### The Effect of Price on Demand

A. U. Thor\* School of Economics University of Edinburgh

#### Abstract

This paper analyses the effect of a price rise in a demand function.

#### Introduction -1

My paper is based on Smith (1776), Keynes (1936) and Becker (1968).

#### Model  $\bf{2}$

 $Q = \alpha - \beta P + \epsilon$ 

#### 2.1 Solution

 $\frac{dQ}{d\theta} = \beta < 0$ 

#### Conclusion 3

The effect is negative.

#### **References**

- BECKER, G. S. (1968): "Crime and Punishment: An Economic Approach," Journal of Political Economy, 76, 169-217.
- KEYNES, J. M. (1936): The General Theory of Employment, Interest and Money. Palgrave Macmillan.
- SMITH  $\Lambda$  (1776): An Inquiry into the Nature and Causes of the Wealth of

**[What is Latex and why use it?](#page-6-0) [Use Latex in 3 steps](#page-12-0) [Basic Structure](#page-13-0)**

**[Objects](#page-26-0) [Final Tips](#page-33-0)** **[Example of .tex file](#page-13-0) [Bibliography: Example of .bib file](#page-23-0)**

- Notice that the text written after *%* does not appear in the final document.
- $\bullet \ \backslash \$  makes it skips a line.
- If you tried to run this code (it is advisable to finish reading this presentation first) and didn't use the simple.bib file, you will get a error message. Actually, It is not unlikely you will get it even if you used the .bib file and (you thought) you did everything correctly. This seems to be a hurdle to overcome, but it is actually a helpful device to point out your (generally silly) mistakes: what happened and in which line. [Final Tips](#page-34-1) section has more on this.

**[What is Latex and why use it?](#page-6-0) [Use Latex in 3 steps](#page-12-0) [Basic Structure](#page-13-0)**

**[Objects](#page-26-0) [Final Tips](#page-33-0)** <span id="page-23-0"></span>**[Example of .tex file](#page-13-0) [Bibliography: Example of .bib file](#page-23-0)**

- $\bullet$  When you are writing in LAT<sub>E</sub>X, you need an additional file to include you references.
- In the previous example, a file with extension .bib should be in the same folder.
- You simply type the following in any text processing editor (notepad will do):

**[Final Tips](#page-33-0)**

**[Example of .tex file](#page-13-0) [Bibliography: Example of .bib file](#page-23-0)**

## **Bibliography**

```
@ARTICLE{Becker1968,
title = {Crime and Punishment: An Economic Approach},
author = {Becker, Gary S.},
year = {1968},
journal = {Journal of Political Economy},
volume = \{76\},
pages={169-217},
}
@Book{Smith1776,
author={Adam Smith},
title={An Inquiry into the Nature and Causes of the Wealth of Nations},
publisher={London: W. Strahan and T. Cadell},
year=1776,
edition={},
}
@Book{Keynes1936,
author={John Maynard Keynes},
title={The General Theory of Employment, Interest and Money},
publisher={Palgrave Macmillan},
year=1936,
edition={},
}
```
**[Final Tips](#page-33-0)**

**[Example of .tex file](#page-13-0) [Bibliography: Example of .bib file](#page-23-0)**

- And save as .bib (you type that, as this extension will probably not be available)
- In the present example, name it "simple".
- $\bullet$  After typesetting once, run Bib Tex in your LAT editor, then typeset twice.
- Again, you don't need to type all that. Those codes are available online for most papers.
- With these two files saved in the same folder, you are now ready to come back to section [Basic Structure](#page-13-1) and run the code.

**[Equations](#page-26-0) [Graphs](#page-28-0) [Tables](#page-30-0)**

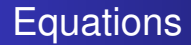

In a LATEX document, it is very handy to write equations:

<span id="page-26-0"></span>
$$
Q = \alpha + \beta P + \gamma I + \epsilon \tag{1}
$$

$$
1 + 2 + \dots + n = \frac{n(n+1)}{2}
$$
 (2)

# **Equations**

**•** The previous equations would come up if you type:

```
\begin{equation}
    Q = \alpha+\beta + \gamma I+\gamma I+\epsilon\end{equation}
\begin{equation}
   1 + 2 + \cdots + n = \frac{n(n + 1)}{2}\end{equation}
```
- $\bullet$  This can get messier for more complicated equations. However, most  $E\not\vdash X$ editors have easy-to-click buttons. You just click on the Greek letter or notation you need and it types it for you.
- If you are using softwares like Sage/Python, you can translate any equation to latex and just past it in your code. A useful resource for more complicated but frequently used equations is *Wikipedia*. It has all equations written in LATEX code. Just look for the source of the corresponding web page.

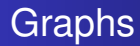

Maybe a graph is necessary to make a point.

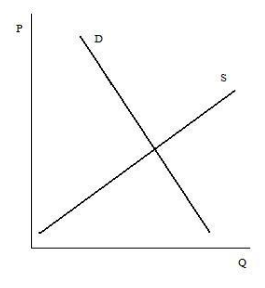

<span id="page-28-0"></span>Figure: Supply X Demand

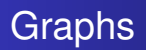

Corresponding code:

```
\begin{figure}
  \includegraphics[width=4cm]{market.jpg}\\
  \caption{Supply X Demand}
\end{figure}
```
- Your picture/graph (in this case: market.jpg) must be in the same folder. (Or you type a path for a alternative folder)
- Compatible files: pdf, png, jpg, etc
- **Again, most LATEX editors have easy-to-click buttons for that too.** You just click on a button and it types this code for you.

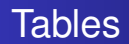

#### <span id="page-30-0"></span>Table: Demand Function Estimation

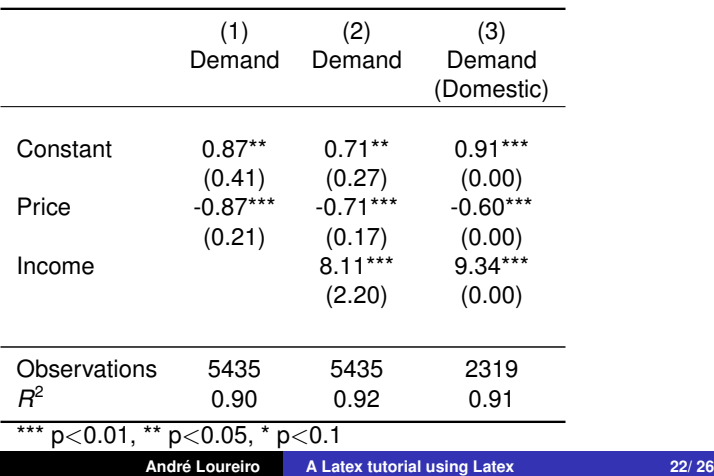

**[Equations](#page-26-0) [Graphs](#page-28-0) [Tables](#page-30-0)**

## **Tables**

Corresponding code:

```
\begin{table}\footnotesize
\begin{center}
\caption{Demand Function Estimation} \label{tab:demand}
\begin{tabular}{lccc}
\toprule
k(1) k(2) k(3)& Demand & Demand & Demand\\
 & & & (Domestic)\\
\hline
& & & \\
Constant & 0.87** & 0.71** & 0.91*** \\
               & (0.41) & (0.27) & (0.00)\\
Price & -0.87*** & -0.71*** & -0.60*** \\
k(0.21) k(0.17) k(0.00)Income & & 8.11*** & 9.34***\\
& & (2.20) & (0.00)\\
& & & \\
\midrule
Observations & 5435 & 5435 & 2319\\
$R^{2}$ & 0.90 & 0.92 & 0.91\\
\bottomrule
\multicolumn{4}{l}{ *** p$<$0.01, ** p$<$0.05, * p$<$0.1} \\
\end{tabular}
\end{center}
\end{table}
```
● Once again, most LATEX editors have easy-to-click buttons for that too. You just click on a button and it types a template for you.

## Avoid Common Mistakes

- $\bullet$  Command starting with \begin{ } need to end with the the corresponding  $\end{$  }.
- Look for unmatched ) 1 } etc.
- **•** Put figures and bib files in the same folder or write a well defined path.
- <span id="page-33-0"></span>As seen above some characters have a special meaning and can't be typed directly. To use  $# $ \%$   $^8$   $_{\leq}$  {  $}$   $^{\sim}$  \, you need to type, respectively:
- \#\\$\%\textasciicircum{}\&\\_\{\}\~\{}\textbackslash{}

## Don't fear Error Messages

- <span id="page-34-1"></span> $\bullet$  This is enough to start writing a paper in  $ETFX$ . However, it must be clear that mistakes *will* happen and error messages *will* show up.
- **There is a excellent Wikibook on ETEX (http://en.wikibooks.org/wiki/LaTeX) to** help you to find out what went wrong.
- But before doing anything, you need to dismiss the error (or warning) message. LAT<sub>EX</sub> Wikibook has an entire section on this issue, but the more common way to say to your  $\mathbb{F}F[X]$  you are aware about the problem and will do something about it is to type x and hit enter.
- <span id="page-34-0"></span>Then read the message and look for the mistake in the indicated line number. ("Ctrl+=" makes the numbers of the lines to appear.)